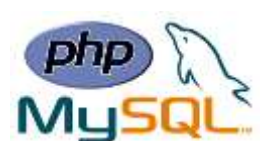

# **Chapter 7: Advanced PHP**

### ❖ **PHP Cookies**

A cookie is often used to identify a user. A cookie is a small file that the server embeds on the user's computer. Each time the same computer requests a page with a browser, it will send the cookie too. With PHP, you can both create and retrieve cookie values.

A cookie is created with the setcookie() function.

#### **Syntax**

```
setcookie(name, value, expire, path, domain, secure, httponly);
```
Only the *name* parameter is required. All other parameters are optional.

 **PHP and MySQL for Dynamic Web Sites, 4th Edition**

### ➢ **Create/Retrieve Cookies With PHP**

The following example creates a cookie named "user" with the value "John Doe". The cookie will expire after 30 days (86400  $*$  30). The "/" means that the cookie is available in entire website (otherwise, select the directory you prefer).

We then retrieve the value of the cookie "user" (using the global variable \$\_COOKIE). We also use the isset() function to find out if the cookie is set:

**Ex:**

```
<?php
$cookie_name = "user";
$cookie_value = "John Doe";
setcookie($cookie_name, $cookie_value, time() + (86400 * 30), "/"); // 86400 
= 1 day
?>
<html>
<body>
<?php
if(!isset($_COOKIE[$cookie_name])) {
     echo "Cookie named '" . $cookie_name . "' is not set!";
} else {
     echo "Cookie '" . $cookie_name . "' is set!<br>";
     echo "Value is: " . $_COOKIE[$cookie_name];
}
?>
</body>
</html>
```
**Instructor: Sudad H. Abed / Email: [shabed@uoanbar.edu.iq](mailto:shabed@uoanbar.edu.iq) Lecture Reference: [www.w3schools.com](http://www.w3schools.com/) , PHP and MySQL for Dynamic Web Sites, 4th Edition**

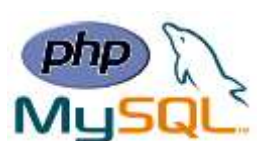

**Note:** The setcookie() function must appear BEFORE the  $\langle$ html> tag.

**Note:** The value of the cookie is automatically URLencoded when sending the cookie, and automatically decoded when received (to prevent URLencoding, use setrawcookie() instead).

# ➢ **Modify a Cookie Value**

To modify a cookie, just set (again) the cookie using the setcookie() function:

# ➢ **Delete a Cookie**

To delete a cookie, use the setcookie() function with an expiration date in the past:

**Ex:**

```
?php
// set the expiration date to one hour ago
setcookie("user", "", time() - 3600);
?>
<html>
<body>
<?php
echo "Cookie 'user' is deleted.";
?>
</body>
</html>
```
# ❖ **PHP Sessions**

- A session is a way to store information (in variables) to be used across multiple pages.
- Unlike a cookie, the information is not stored on the users computer.

# ➢ **What is a PHP Session?**

When you work with an application, you open it, do some changes, and then you close it. This is much like a Session. The computer knows who you are. It knows when you start the application and when you end. But on the internet, there is one problem: the web server does not know who you are or what you do, because the HTTP address doesn't maintain state.

Session variables solve this problem by storing user information to be used across multiple pages (e.g. username, favorite color, etc). By default, session variables last until the user closes the browser.

So; Session variables hold information about one single user and are available to all pages in one application.

**Lecture Reference: [www.w3schools.com](http://www.w3schools.com/) , PHP and MySQL for Dynamic Web Sites, 4th Edition**

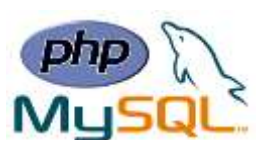

#### ➢ **Start a PHP Session**

- A session is started with the session start() function.
- Session variables are set with the PHP global variable:  $$$  SESSION.

**Ex:** In this example we create a new page called "demo\_session1.php". In this page, we start a new PHP session and set some session variables:

```
<?php
// Start the session
session_start();
?>
<!DOCTYPE html>
<html>
<body>
<?php
// Set session variables
$_SESSION["favcolor"] = "green";
$_SESSION["favanimal"] = "cat";
echo "Session variables are set.";
?>
</body>
</html>
```
**Note:** The session start() function must be the very first thing in your document. Before any HTML tags.

#### ➢ **Get PHP Session Variable Values**

we create another page called "demo\_session2.php". From this page, we will access the session information we set on the first page ("demo\_session1.php").

Notice that session variables are not passed individually to each new page, instead they are retrieved from the session we open at the beginning of each page (session\_start()).

**Ex:**

```
<?php session_start(); ?>
<!DOCTYPE html>
<html>
<body>
<?php
// Echo session variables that were set on previous page
echo "Favorite color is " . $_SESSION["favcolor"] . ".<br>";
echo "Favorite animal is " . $_SESSION["favanimal"] . ".";
?>
</body>
</html>
```
**Lecture Reference: [www.w3schools.com](http://www.w3schools.com/) , PHP and MySQL for Dynamic Web Sites, 4th Edition**

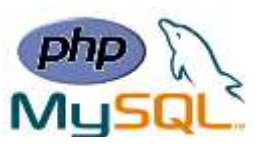

Another way to show all the session variable values for a user session is to run the following code:

**Ex:**

```
<?php session_start(); ?>
<!DOCTYPE html>
<html>
<body>
<?php print_r($_SESSION); ?>
</body>
</html>
```
#### **How does it work? How does it know it's me?**

Most sessions set a user-key on the user's computer that looks something like this: 765487cf34ert8dede5a562e4f3a7e12. Then, when a session is opened on another page, it scans the computer for a user-key. If there is a match, it accesses that session, if not, it starts a new session.

### ➢ **Modify a PHP Session Variable**

To change a session variable, just overwrite it:

### ➢ **Destroy a PHP Session**

To remove all global session variables and destroy the session, use session\_unset() and session\_destroy():

```
Ex:
<?php
session_start();
?>
<!DOCTYPE html>
<html>
<body>
<?php
// remove all session variables
session_unset();
// destroy the session
session_destroy();
?>
</body>
</html>
```
**Lecture Reference: [www.w3schools.com](http://www.w3schools.com/) , PHP and MySQL for Dynamic Web Sites, 4th Edition**

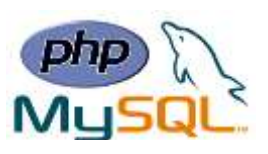

### ❖ **PHP Filters**

- **Validating data**: Determine if the data is in proper form.
- **Sanitizing data**: Remove any illegal character from the data.

# ➢ **The PHP Filter Extension**

- PHP filters are used to validate and sanitize external input.
- The PHP filter extension has many of the functions needed for checking user input, and is designed to make data validation easier and quicker.
- The filter  $list()$  function can be used to list what the PHP filter extension offers:

```
<!DOCTYPE html>
<html>
                                                                Filter Name
                                                                                 Filter ID
<head>
                                                                                 257
                                                                int<style>
table, th, td {
                                                                boolean
                                                                                 258
     border: 1px solid black;
                                                                float
                                                                                 259
     border-collapse: collapse;
}
                                                                validate regexp
                                                                                 272
th, td {
                                                                validate url
                                                                                 273
     padding: 5px;
                                                                validate email
                                                                                 274
}
</style>
                                                                validate ip
                                                                                 275
</head>
                                                                                 513
                                                                string
<body>
                                                                stripped
                                                                                 513
<table>
                                                                encoded
                                                                                 514
  <tr>
     <td>Filter Name</td>
                                                                                 515
                                                                special chars
     <td>Filter ID</td>
                                                                full special chars
                                                                                 522
  </tr>
  <?php
                                                                unsafe raw
                                                                                 516
  foreach (filter_list() as $id =>$filter) {
                                                                email
                                                                                 517
        echo '<tr><td>' . $filter . '</td><td>' . 
                                                                url
                                                                                 518
                   filter_id($filter) . '</td></tr>';
   }
                                                                number int
                                                                                 519
  ?>
                                                                number float
                                                                                 520
</table>
                                                                magic quotes
                                                                                 521
</body>
                                                                callback
                                                                                 1024
</html>
```
**Lecture Reference: [www.w3schools.com](http://www.w3schools.com/) , PHP and MySQL for Dynamic Web Sites, 4th Edition**

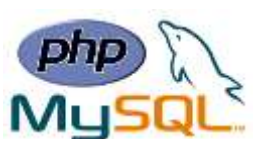

#### ➢ **Why Use Filters?**

Many web applications receive external input. External input/data can be:

- User input from a form
- Cookies
- Web services data
- Server variables
- Database query results

# **You should always validate external data!**

Invalid submitted data can lead to security problems and break your webpage. By using PHP filters you can be sure your application gets the correct input.

# ➢ **PHP filter\_var() Function**

The filter var() function both validate and sanitize data.

The filter\_var() function filters a single variable with a specified filter. It takes two pieces of data:

- The variable you want to check
- The type of check to use

# **Sanitize a String**

**Ex:** The following example uses the filter var() function to remove all HTML tags from a string:

```
<?php
$str = "<h1>Hello World!</h1>";
$newstr = filter_var($str, FILTER_SANITIZE_STRING);
echo $newstr;
?>
```
# **Validate an Integer**

**Ex:** The following example uses the filter\_var() function to check if the variable \$int is an integer. If \$int is an integer, the output of the code below will be: "Integer is valid". If \$int is not an integer, the output will be: "Integer is not valid":

```
<?php
$int = 100;
if (!filter_var($int, FILTER_VALIDATE_INT) === false) {
     echo("Integer is valid");
} else {
     echo("Integer is not valid");
}
?>
```
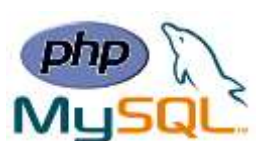

#### **Tip:** filter\_var() and Problem With 0

In the example above, if \$int was set to 0, the function above will return "Integer is not valid". To solve this problem, use the code below:

```
<?php
$int = 0;
if (filter_var($int, FILTER_VALIDATE_INT) === 0 || !filter_var($int, 
FILTER_VALIDATE_INT) === false) {
     echo("Integer is valid");
} else {
     echo("Integer is not valid");
}
?>
```
### **Validate an IP Address**

**Ex:** The following example uses the filter\_var() function to check if the variable \$ip is a valid IP address:

```
?php
$ip = "127.0.0.1";
if (!filter_var($ip, FILTER_VALIDATE_IP) === false) {
     echo("$ip is a valid IP address");
} else {
     echo("$ip is not a valid IP address");
}
?>
```